$DOI:10.20035/j.issn.1671-2668.2023.01.008$ 

# 护栏立柱性能测试智能虚拟仪器系统的实现方法\*

涂晓威,雷正保

(长沙理工大学 汽车与机械工程学院,湖南 长沙 410114)

摘要:针对护栏立柱性能测试智能虚拟仪器系统开发过程中 Labview 数据处理和分析能力的 不足,结合 MATLAB 强大的数据运算能力进行智能虚拟仪器系统开发。以在 Labview 中调用 MATLAB卡尔曼滤波算法对传感器采集信号进行处理为例,分别实现基于 MATLAB脚本节点、 COM 组件技术和 DLL(动态链接库)3种 Labview 和 MATLAB混合编程方法的卡尔曼滤波算法 开发,并对3种混合编程方式的运行速度、技术特点等进行对比分析。结果表明,DLL实现方式的 运行速度最快,运行时间为3.1ms;MATLABScript次之,运行时间为190.3ms;COM 最慢,运行 时间为1453.2ms.

关键词:交通工程;护栏立柱;性能测试仪器;智能虚拟仪器;混合编程;卡尔曼滤波 中图分类号:U491.59 文献标志码:A 文章编号:1671-2668(2023)01-0037-05

智能虚拟仪器系统是公路护栏立柱性能测试仪 器的重要组成部分,基于 Labview 开发该系统具有 简明、直观、快捷、方便的优势.Labview 集成了数 据采集、串口操作、信号处理等特定的应用程序模 块,拥有强大的界面开发、硬件控制、网络通信能力, 但在算法支持、数据运算处理方面存在欠缺,不利于 大型应用程序的开发。MATLAB 拥有强大的数据 处理能力和丰富的工具箱,但在界面开发、网络通 信、硬件控制方面不如 Labview.为推动智能化仪 器系统的开发,相关学者结合两者优势实现混合编 程,如彭宇宁等利用动态链接库(DLL)技术实现了 Labview 和 MATLAB 混合编程[1];陈旻灏等基于 COM 组件技术实现了 Labview 和 MATLAB 混合 编程,开发了天然气压缩因子计算软件,解决了虚拟 仪器开发过程中的复杂数据运算难题[2]。但针对两 者新版本开发环境和多种混合编程技术进行实现的 研究较少.本文以在Labview 中调用 MATLAB卡 尔曼滤波程序对传感器采集信号进行处理为例,实 现基于 MATLAB脚本节点、COM 组件、DLL 动态 链接库3种混合编程技术的卡尔曼滤波算法开发, 并对3种方法的运行效率和技术特点等进行对比 分析.

#### 1 卡尔曼滤波的原理

卡尔曼滤波基于最小均方误差为最佳估计准

则,能在线性高斯情况下对带随机干扰的目标进行 动态估计[3],广泛应用于信号处理、传感器数据融 合、系统控制等.卡尔曼滤波的状态方程和观测方 程如下[4]:

$$
X_k = \boldsymbol{F}_{k,k-1} X_{k-1} + \boldsymbol{I}_{k-1} W_k \tag{1}
$$

$$
Z_k = \mathbf{H}_k X_k + V_k \tag{2}
$$

式中: $\mathbf{F}_{k,k-1}$ 为 $t_{k-1}$ 到 $t_k$  时刻的状态转移矩阵; $\mathbf{I}_{k-1}$ 为系统噪声驱动矩阵;Wk 为系统激励噪声序列;Hk 为量测矩阵; $V_k$ 为量测噪声序列。

卡尔曼滤波主要由预测和更新校正两部分构 成,前者利用时间更新方程获取当前状态的先验估 计,后者负责反馈,利用测量更新方程将当前测量变 量与先验估计值相结合建立对当前状态改进的后验 估计[5].时间更新方程为:

 $\overline{\phantom{a}}$ 

$$
X_k^- = \mathbf{F} X_{k-1} + \mathbf{B} U_{k-1} \tag{3}
$$

$$
\boldsymbol{P}_{k}^{-} = \boldsymbol{F} \boldsymbol{P}_{k-1} \boldsymbol{F}^{\mathrm{T}} + \boldsymbol{Q} \tag{4}
$$

状态更新方程为:

^

 $\overline{\phantom{a}}$ 

 $\overline{\phantom{a}}$ 

^

$$
K_k = \boldsymbol{P}_k^- \boldsymbol{H}^{\mathrm{T}} \, (\boldsymbol{H} \boldsymbol{P}_k^- \boldsymbol{H}^{\mathrm{T}} + \boldsymbol{R})^{-1} \tag{5}
$$

$$
\hat{X}_{k} = \hat{X}_{k}^{-} + K_{k} (Z_{k} - \hat{H X}_{k}^{-})
$$
\n(6)

$$
\boldsymbol{P}_k = (\boldsymbol{I} - \boldsymbol{K}_k \boldsymbol{H}) \boldsymbol{P}_k^- \tag{7}
$$

^

式中: $X_k$ 为第k 步的状态变量, $X_k \in \mathbb{R}^n$ ; $X_k^-$  为在 已知k 步之前状态的条件下第k 步的先验状态估计 值(一代表先验,代表估计), $X_k^- \in R^{\pi}$  ; F 为状态转  $\overline{\phantom{a}}$ 

<sup>∗</sup>基金项目:国家自然科学基金项目(52072048);湖南省重点领域研发计划项目(2019SK2174)

移矩阵;<sup>B</sup> 为输入控制矩阵;<sup>U</sup> 为控制向量;<sup>P</sup>- 为先 验估计误差协方差矩阵;<sup>P</sup> 为后验估计误差协方差 矩阵;Q 为过程噪声协方差矩阵;<sup>K</sup> 为卡尔曼增益; H 为观测模型矩阵;Z 为测量变量;I 为单位矩阵。

本文以y=sin(x)加上随机噪声代替虚拟仪器 采集的带噪声的原始数据,开发卡尔曼滤波算法对 数据进行滤波处理,MATLAB运行结果见图1.

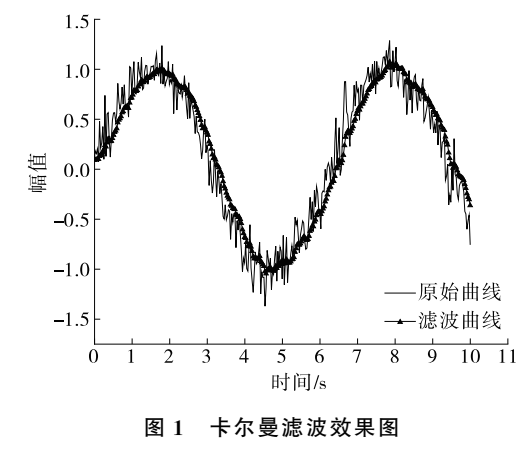

#### 2 基于混合编程的滤波算法开发

编程环境为 MATLAB 2018a、Labview 2017、 VS2017.采用 Labview 和 MATLAB 混合编程方 式进行智能化虚拟仪器系统开发,Labview 负责数 据采集、用户界面设计等,MATLAB 在后台为 Labview 提供算法支持,其工作原理见图2.以采用混 合编程方式开发卡尔曼滤波算法对 Labview 采集 信号进行滤波处理为例,基于 MATLAB脚本节点、 COM组件技术、DLL 3 种混合编程技术实现 Labview 和 MATLAB 混合编程。

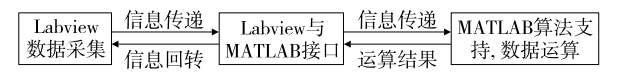

#### 图2 Labview调用 MATLAB算法数据处理

### 2.1 基于 MATLAB Script 节点的卡尔曼滤波算法 的实现

Labview 在使用 MATLAB Script 节点调用 MATLAB算法时,通过 ActiveX 控件与 MATLAB Server 建立通信,将 MATLAB 作为一个 ActiveX 服务器建立 ActiveX 通道。通过该通道, Labview 将调用的 函 数 传 送 到 MATLAB,由 MATLAB 后 台进行运算处理并返回结果[6].该方法简单实用, 用户可直接编辑 MATLAB 程序或导入程序 M 文 件。但依赖于客户机安装 MATLAB 后台运行,不 利于大型应用程序开发。注意事项如下:1)目标机 需安装 MATLAB。2) MATLAB 和 Labview 数据 类型定义有所区别,使用 MATLAB 脚本节点需注 意输入、输出数据类型的转换使其相匹配,两者对应 的数据类型定义见表 1。

表 1 MATALB Script 节点输入、输出数据类型

| Labview 数据类型 | MATLAB 数据类型          |  |  |
|--------------|----------------------|--|--|
| 双精度浮点数       | Real                 |  |  |
| 双精度浮点复数      | Complex              |  |  |
| 双精度浮点型一维数组   | 1-D Array of Real    |  |  |
| 双精度浮点复数一维数组  | 1-D Array of Complex |  |  |
| 双精度浮点型多维数组   | 2-D Array of Real    |  |  |
| 双精度浮点型复数多维数组 | 2-D Array of Complex |  |  |
| 字符串          | String               |  |  |
| 路径           | Path                 |  |  |

选择数学->脚本与公式->脚本节点-> MATLAB脚本,可以直接在节点框图中编写卡尔 曼滤波算法,或选择 Import 选项,导入编写好的 MATLAB 算法程序 M 文件。以采集数据和滤波 数据作为输出,数据类型为 1-D Array of Real;以过 程噪声 Q 和测量噪声 R 作为输入, 数据类型为 Real。程序框图见图 3,数据滤波结果见图 4。

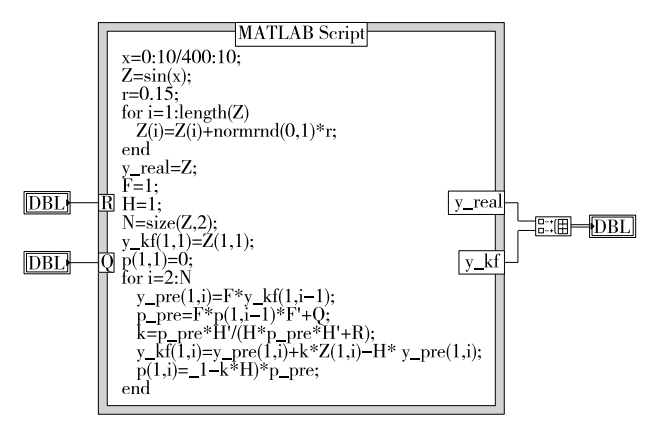

图3 卡尔曼滤波算法的 MATLABScript节点实现

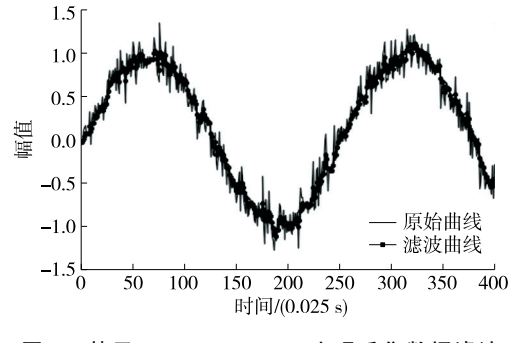

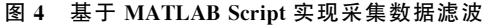

2.2 基于 COM 组件技术的卡尔曼滤波算法的实现 MATLABCOM Builder能将 MATLAB 算法 转换 为 独 立 的 COM 组 件 对 象,Labview 等 支 持 COM 组件的编程语言,通过 COM 组件,使开发的 算法得以共享[1].

2.2.1 创建 COM 组件

(1) 在 MATLAB 中选择应用程序->Application Compiler  $->$  新 建  $->$  Library Compiler Project,设置生成 COM 组件名称,组件版 本 选 择 1.0默认值.

(2)选择 GenericCOM Component,添加卡曼 尔滤波算法 M 文件。需注意的是,它只接受具有单 个入口点的 MATLAB函数和 MEX 文件为导入函 数。以 Q 和 R 作为输入、原始数据和滤波数据作为 输出:

function[y\_real,y\_kf]=kalmanfilter(Q,R) <函数体>

end

(3)选择Package将COM 组件打包并发布,打 包完成后在目标路径下生成目标 DLL 文件并自动 注册到系统中.

注意事项如下:1)为避免注册失败,打包目标 路径不能含有中文.2)为避免调用时找不到目标 注册文件,注册后不能改变或删除目标存储路径. 3)为使COM 组件能在未安装 MATLAB的客户机 上使用,安装与版本匹配的 MCRInstaller.exe.

2.2.2 Labview 调用 COM 组件实现混合编程

(1) 选择 函 数 选 板 一 > 互 联 接 口 一 > ActiveX->打开自动化控件,通过引用 COM 对象的 方式调用 COM 组件,在自动化引用句柄接口选择 生成的已注册类型库中目标 DLL文件,返回指向目 标 ActiveX对象的自动化引用句柄.

 $(2)$  选择互联接口 $->$ ActiveX $->$ 调节节点, 将返回的目标 ActiveX对象的自动化引用句柄与调 节节点引用端相连,选择 MATLAB 程序中目标函 数名,其中 Nargout传递的是输出变量个数,其余输 入、输出变量和 MATLAB 定义的函数输入、输出变 量一致.

(3)调节节点输出变量数据类型为变体数据, 其没有特定的数据类型,但具有相应的属性。为使 Labview 能对输入数据进行显示和处理,使用 ActiveX->变体至数据转换控件进行数据转换。本 文将输出的变体数据转换为数组形式进行显示和处 理,图5为程序框图.Labview 中的数据滤波结果 见图6.

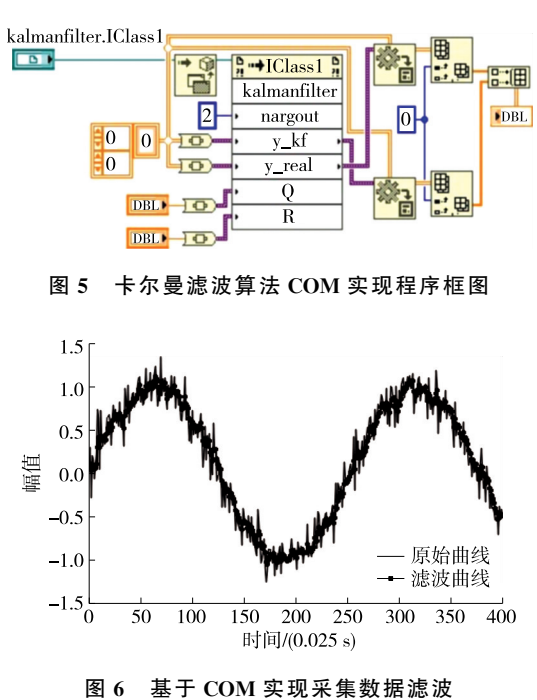

#### 2.3 基于 DLL 的卡尔曼滤波算法的实现

DLL由已封装好的可执行代码组成,其内部函 数具有共享性,只需按 DLL 开发规范和编程策略编 写并留有正确编程接口,就能被支持 DLL 的应用程 序所调用<sup>[7]</sup>。由 MATLAB 编译器可将函数文件直 接生成动态链接库文件,其数据类型为 mxArray指 针.但 Labview 不支持 mxArray,它支持标准的 C 数据类型,需利用 Visual Studio(VS)进行数据类型 转换.本文利用 MATLAB进行卡尔曼滤波算法开 发,采用 Labview 进行调用,由 C 完成 Labview 和 MATLAB之间的数据转换和传递,混合编程流程 见图7.

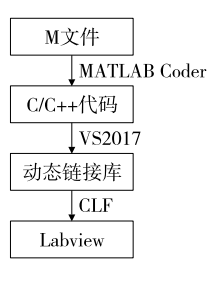

图7 基于 DLL的混合编程流程

#### 2.3.1 DLL生成

(1)利用 MATLABCoder将卡尔曼滤波算法 M 文件编译生成 C文件.

(2)通过 VS2017新建一个项目,将生成的 C

文件中 的 Kaerman.c、Kaerman.h、rt\_nonfinite.h、 rtwtypes.h等文件添加到工程项目中.Kaerman.c 中包含目标算法程序.

(3)创建模型定义文件 Kaermandll.def,具体 内容如下:

LIBRARY "mydll"

EXPORTS:此为关键词

Kaerman:声明的函数名

(4)将项目配置类型设为动态库(.dll),选择生 成解决方案,目标路径下将生成动态链接库文件.

2.3.2 DLL调用

(1)选择互连接口->库与可执行程序->调 用函数节点,对调用库函数进行配置,库名/路径中 添加目标动态链接库文件,选择目标函数.

(2)根据生成的 C代码函数原型对函数输入参 数和类型及返回值类型进行配置,如果配置参数不 匹配,会导致 DLL 调用失败。本文将输入 Q 和 R 配置为8字节双精度数值,将输出配置为8字节双 精度数组,数据格式为数组数据指针.

图8为卡尔曼滤波算法 DLL实现的程序框图, 图9为 Labview 中数据滤波结果.

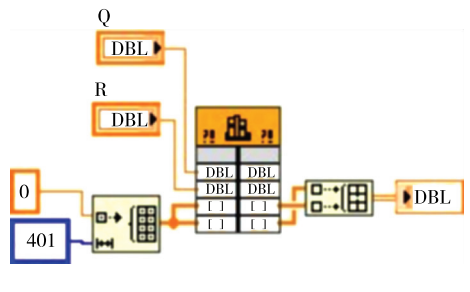

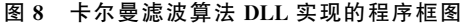

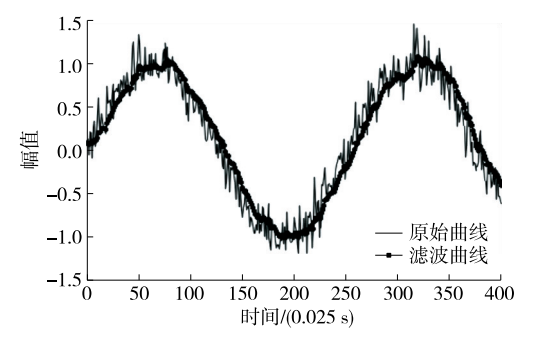

图9 基于 DLL实现采集数据滤波

#### 2.4 混合编程原理和优势

结合上述3种混合编程技术实现卡尔曼滤波算 法的开发,混合编程原理见图10.

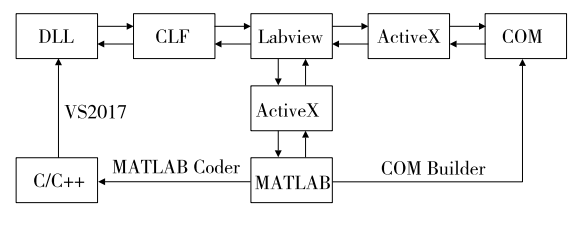

图10 混合编程原理框图

通过混合编程,可直接在前面板输入调试参数, 改变Q、<sup>R</sup> 噪声值以调节卡尔曼增益实时查看滤波 效果,提高虚拟仪器系统算法开发和调试效率。如 果使用 MATLAB 讲行算法参数调试,需根据不同 参数编写程序绘制图像查看效果,工作量大,不能实 时观测到调试效果;使用 Labview 进行算法开发, 程序实现较困难,程序繁琐、复杂.

#### 3 3种混合编程技术的比较

在智能虚拟仪器系统开发过程中,有些场合对 Labview 程序的运行速度有较高要求,如数据采集、 仪器控制等.利用混合编程进行智能虚拟仪器系统 开发时,算法程序本身运行时间一定的情况下,减少 Labview 调用 MATLAB算法所需时间能有效提升 程序运行速度.以基于混合编程开发卡尔曼滤波算 法对传感器采集数据进行处理为例,对比分析3种 混合编程方式的运行速度.为方便统计调用算法的 运行时间,使用平铺式顺序结构获取程序运行前的 时间及程序运行结束后的时间[8],其中code部分选 用3种混合编程卡尔曼滤波实现采集数据处理代 码。程序框图见图 11。

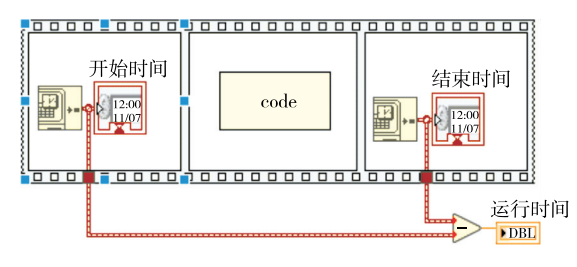

图11 时间计算程序框图

为避免偶然性,采用3次程序运行时间,取平均 值进行比较(见表2).

表2 3种混合编程方式数据处理运行时间 单位:s

| 混合编程          | 各次的运行时间            |                         |   | 运行时间    |
|---------------|--------------------|-------------------------|---|---------|
| 方式            |                    | $\gamma$                | 3 | 均值      |
| MATLAB Script | 0.18990.19150.1895 |                         |   | 0.190.3 |
| COM           |                    | 1.431 8 1.435 6 1.438 3 |   | 1.435 2 |
| DLL.          |                    | $0.0032$ 0.0028 0.0033  |   | 0.0031  |

从表 2 可以看出: 基于 DLL 技术的卡尔曼滤波 算法的运行效率最高,运行时间仅3.1ms.该方式 通过模块化加载,使 Labview 并行运行机制的优势 得到有效发挥,但存在 MATLAB 编译器直接生成 DLL数据格式 Labview 不能识别的 问 题,需 借 助 VS进行数据格式转换以实现数据交换,实现较复 杂。该方式下程序调用可以脱离 MATLAB 环境, 执行效率高,适用于大型应用程序的开发。基于 MATLABScript技术的混合编程方式的运行速度 次之,运行时间为190.3 ms。该方式可直接在脚本 节点中进行算法编写开发,实现简单,但依赖于 MATLAB后台运行进行数据处理和交换,运行速 度因此受到影响,且其可移植性不好,适用于简单应 用程序开发.基于 COM 组件技术的混合编程方式 可脱离 MATLAB 环境运行,其实现比 DLL 简单, 但其运行速度最慢,且没有安装 MATLAB 的目标 机调用 COM 组件需安装与 MATLAB 版本相匹配 的 MCRInstaller.exe.

#### 4 结论

本文针对公路护栏立柱性能测试智能虚拟仪器 系统开发中 Labview 数据处理和分析能力的不足, 以运用混合编程开发卡尔曼滤波算法对传感器采集 信号 进 行 处 理 为 例,对 基 于 MATLAB Script、 COM、DLL3种技术的 Labview 和 MATLAB混合 编程方法进行研究。结果表明:基于3种技术的混 合 编 程 方 式 的 运 行 速 度 优 劣 排 序 为 DLL > MATLABScript>COM;实现复杂度优劣排序为 DLL>COM> MATLAB Script; DLL 需借助 VS 进行二次封装;MATLABScript需 MATLAB后台 支持;COM 和 DLL 都可以脱离 MATLAB 运行,但 COM 需安装 MCRInstaller.exe。选择合适的混合 编程方式可有效提高性能测试智能虚拟仪器系统开 发效率,提升程序运行速度.

参考文献:

- [1] 彭宇宁, 朱后. 利用 DLL 技术实现 LabVIEW 和 MAT-LAB 混合编程[J].计算机与现代化,2007(8):93-95.
- [2] 陈旻灏,黄希扬,沈昱明.Matlab与 LabVIEW 混合编 程的天然气压 缩 因 子 软 件 设 计 [J].化 工 自 动 化 及 仪  $\overline{\mathcal{R}}$ , 2019, 46(10): 844 - 848.
- [3] 彭丁聪.卡尔曼滤波的基本原理及应用[J].软件导刊,  $2009,8(11):32-34.$
- [4] 秦永元,张洪钺,汪叔华.卡尔曼滤波与组合导航原理 [M].2版.西安:西北工业大学出版社,2012.
- [5] 徐何,李滔,李勇.Matlab与 LabVIEW 混合编程方法 应用研究[J].科学技术与工程,2010,10(33):8267- 8271.
- $[6]$  王艳萍, 杨建宋. VC++6.0 与 Matlab 混合编程在物 理实验数据处理系统中的应用[J].实验室研究与探  $\ddot{F}$ , 2011, 30(5): 64 - 67.
- $[7]$  牛佳乐, 邢兰昌, 华陈权, 等. 基于 LabVIEW 与 MAT-LAB混合编程的气液两相流测量软件开发[J].实验室 研究与探索, 2018, 37(9): 110-115.
- [8] 张世国,汪玮,方海涛.LabVIEW 程序循环结构运行速 度讨论[J].计算机应用,2018,38(S1):170-172.

收稿日期:2022-04-20

## «公路与汽运»杂志2023年征订启事

«公路与汽运»杂志由长沙理工大学主办,是一份介绍汽车、道路、桥梁等公路交通领域科技信息的面向国内 外公开发行的技术类科技期刊。为首届(2006年)中国高校特色科技期刊、湖南省一级期刊、中国学术期刊综合评 价数据库统计源期刊、中国核心期刊(遴选)数据库收录期刊,被中国期刊全文数据库及中文科技期刊数据库全文 收录、万方数据-数字化期刊群全文上网,并荣获首届«CAJ-CD规范»执行优秀期刊奖.

本刊立足公路交通系统,报道国内外汽车与公路交通领域的最新研究成果,荟萃汽车运用与维修技术,传播 公路交通安全知识,介绍公路运输行业的新技术与管理经验,刊登公路交通工程的新工艺、新技术、新材料.2023 年拟设主要栏目:汽车工程;交通规划与管理;运输与物流;道路工程;桥隧工程;工程经济与管理.

本刊为双月刊,逢单月25日出版。发行代号:国内42-95,国外 DK43002。每期定价15元,全年90元。读 者可在当地邮局订阅,也可直接向本刊编辑部索取订单订阅,订阅款请汇至本刊编辑部或银行账号.

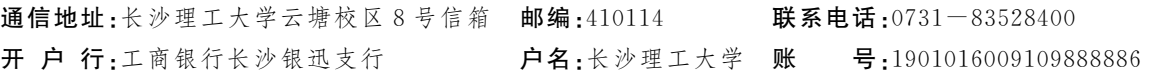